步驟一:產製 107 年第 3 期發放資料(毋須等查驗資料回傳)

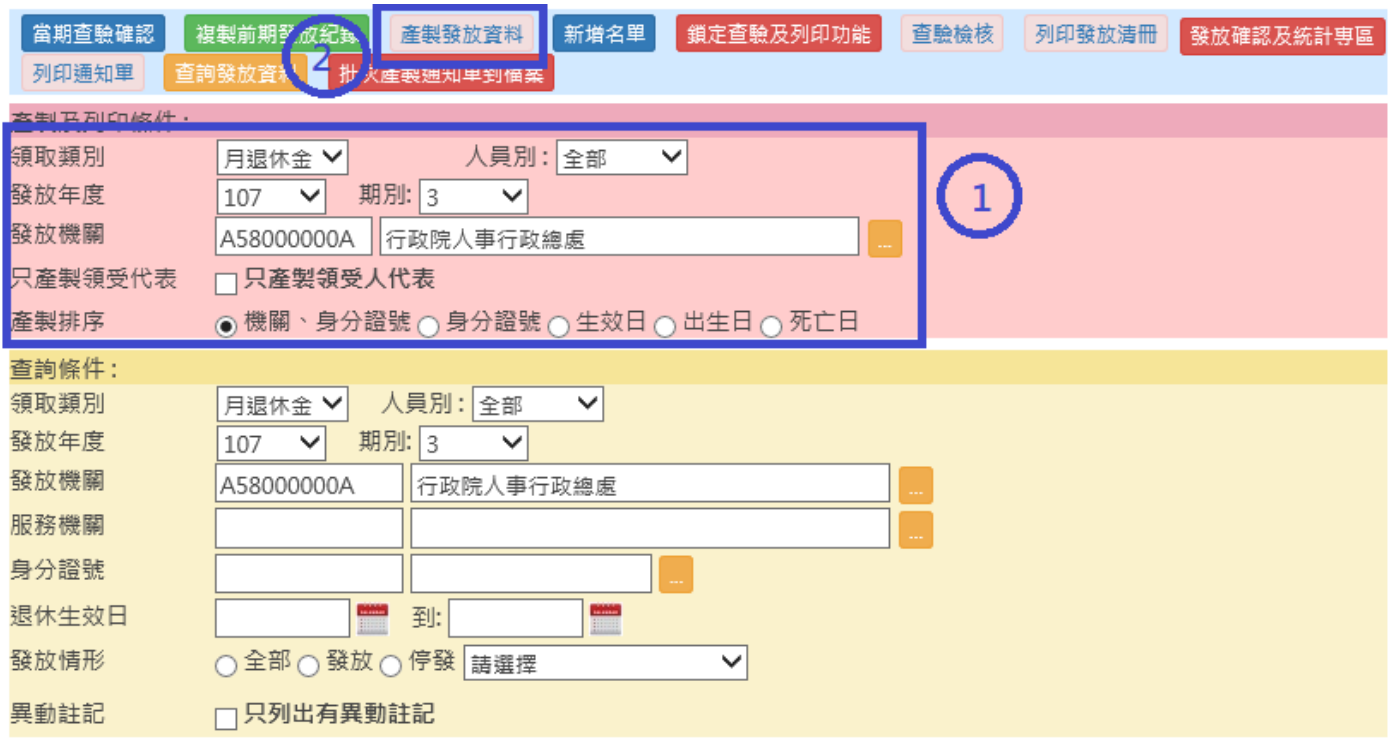

## 步驟二:分別查詢 107年第1、2期發放資料並下載 Excel 檔案

(「產製及列印條件」的發放年度亦需選第 1、2 期)

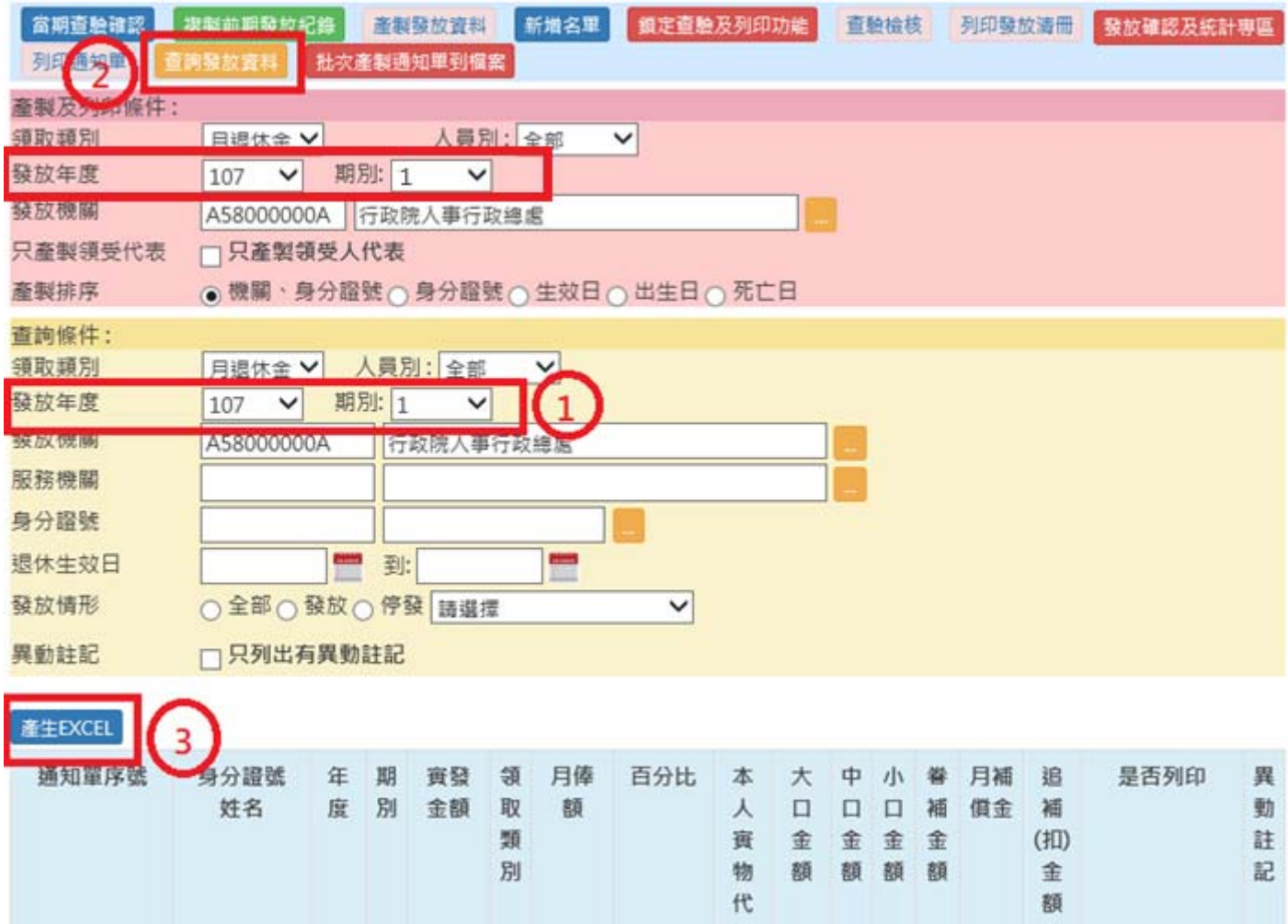

## 步驟三:儲存並列印 Excel 檔

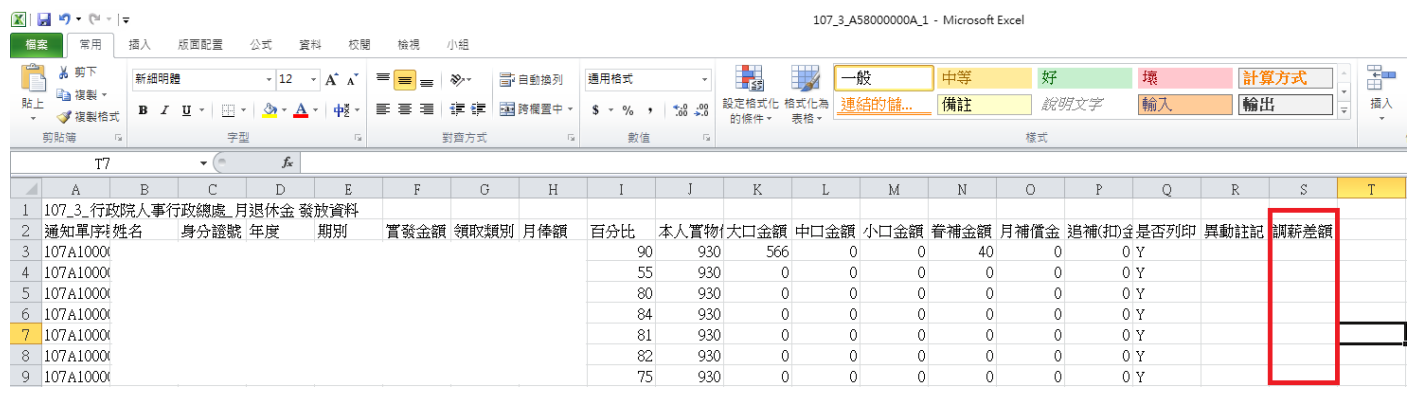